# **PDFs visualisieren und vergleichen**

Mit dem Visualizer können Sie Aspekte einer Seite untersuchen, die für Druckzwecke relevant sein können, z. B. Farbanwendungen, Farbräume, Sicherheitszonen oder Seitenobjekttypen. Sie finden diese Option in der Kategorie "Berichte" und im Menü "Ansicht" der Standalone-Edition.

Die Funktion "Vergleichen" hingegen vergleicht einfach 2 PDFs und erstellt einen Report.

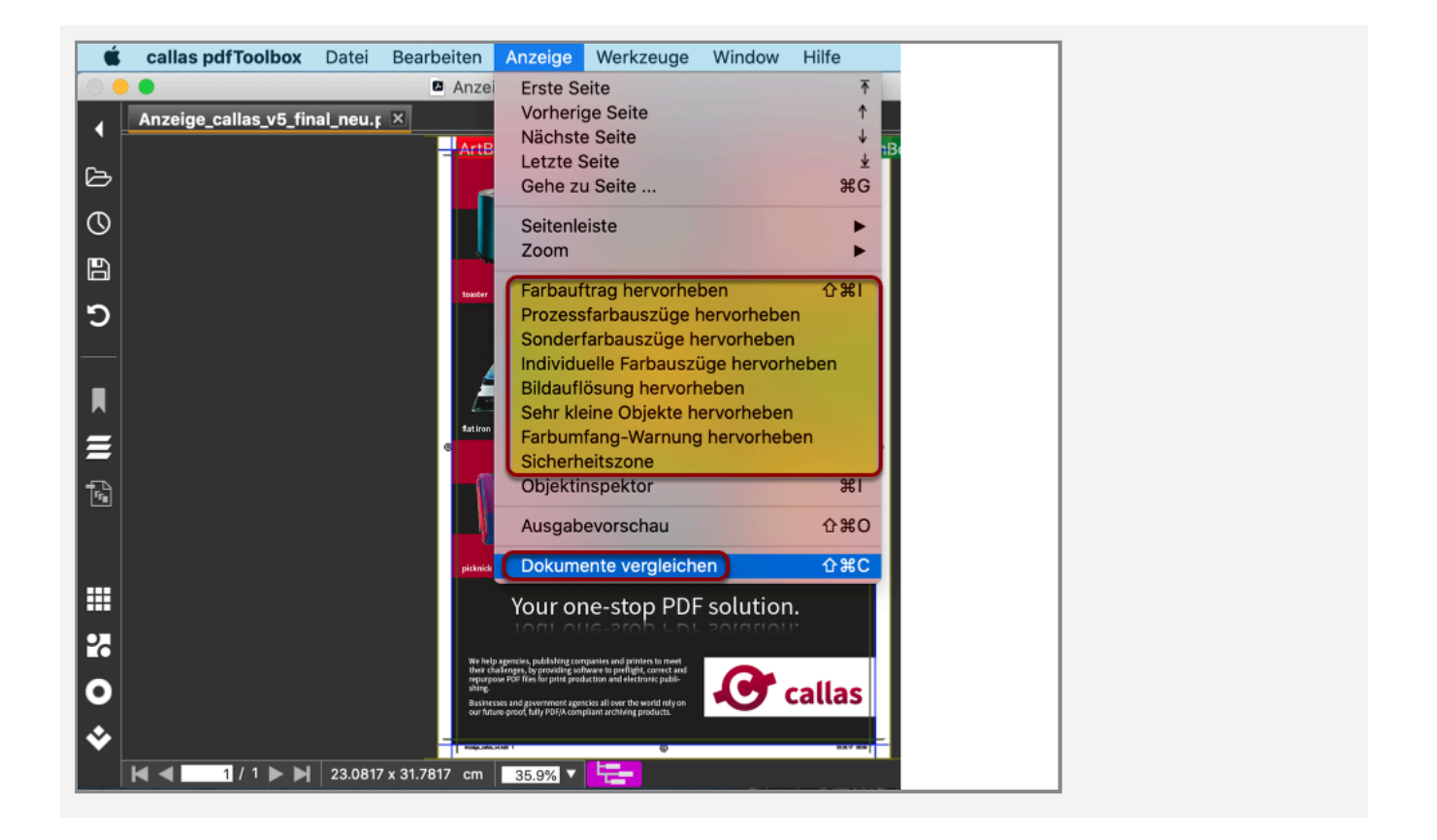

# **Visualizer auf CLI**

--visualizer [--usebleed] [--safetyoutside=safetyoutside] [--safetyinside=safetyinside] [--gamut\_method=gamut\_method] [--gamut\_targetprofile=gamut\_targetprofile] [- gamut\_currentprofile=gamut\_currentprofile] [--gamut=gamut] [--smlobj=smlobj] [- inkcov=inkcov] [--bmpres=bmpres] [--imgres=imgres] [--part=part] [--resolution=resolution] [--sep\_colors] [--jpegformat=jpegformat] [--compression=compression] [- imgformat=imgformat] [-p=p] [-l=l]

Zweck

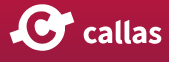

### Erstellen eines Reports, der druckrelevante Aspekte eines PDF-Dokuments auflistet. Einige Anwendungsbeispiele finden Sie in diesem [article](https://hilfe.callassoftware.com/m/pdftoolbox/l/946078-use-the-visualizer-to-create-various-rasterized-separations).

#### Parameter

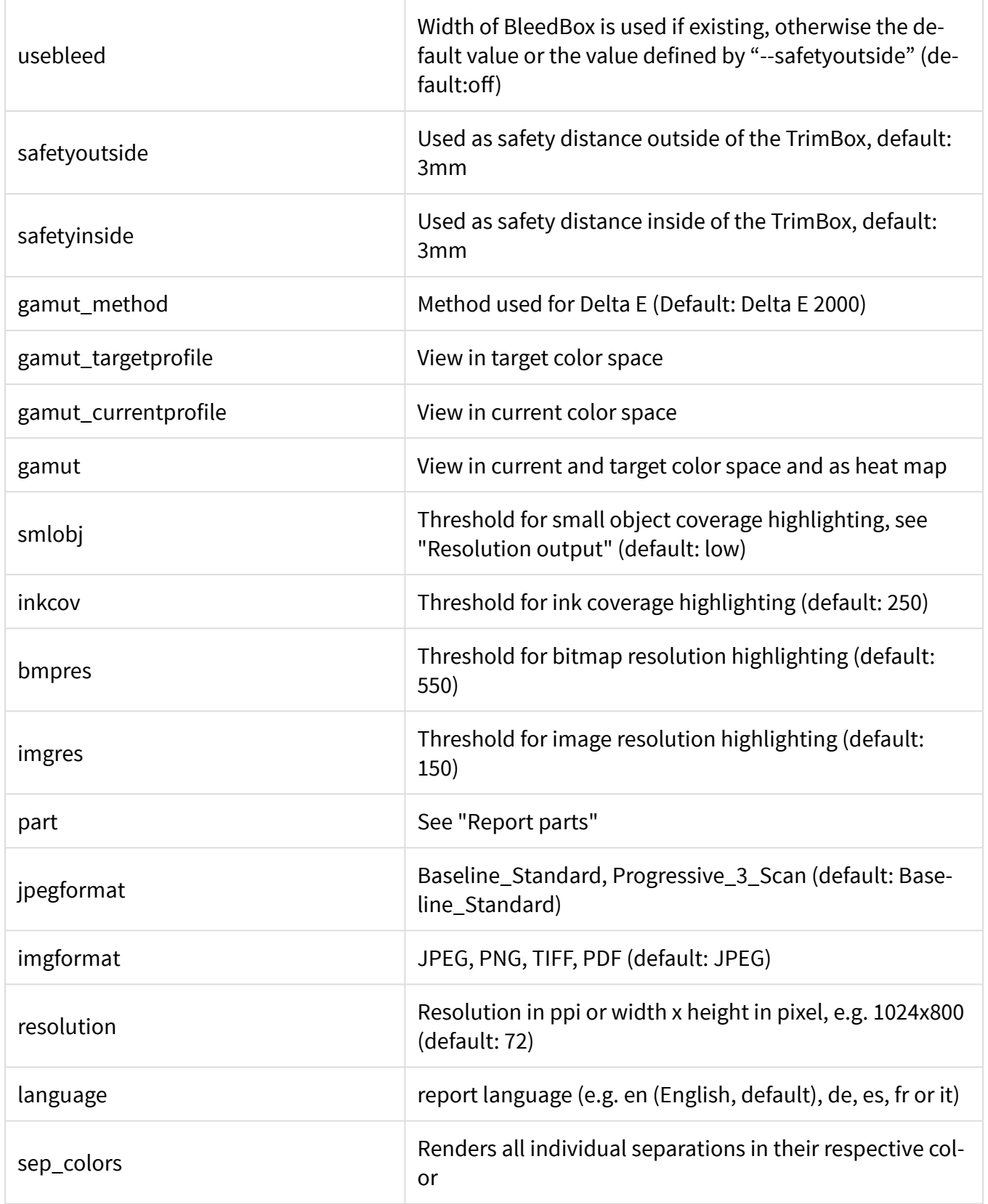

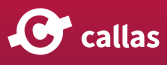

## Auflösung Ausgang:

### Nachfolgend finden Sie die Werte, die als Schwellenwerte für die gewählte Ausgabeauflösung genommen werden.

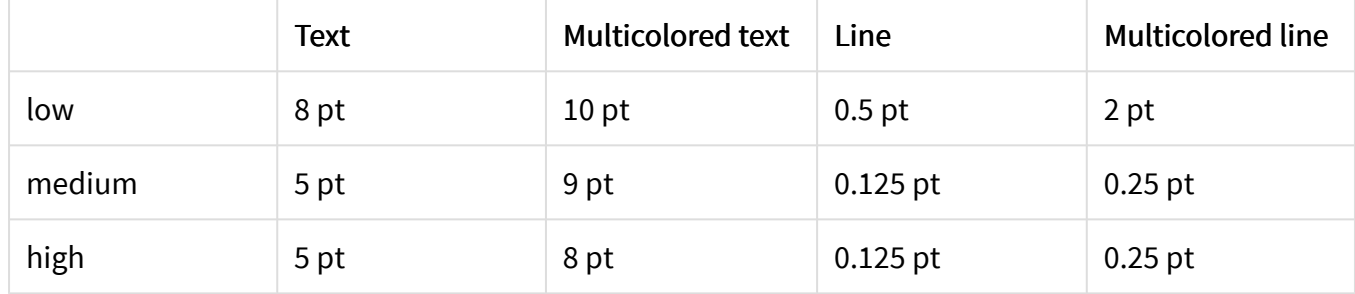

#### Berichtsteile

#### Bildbericht:

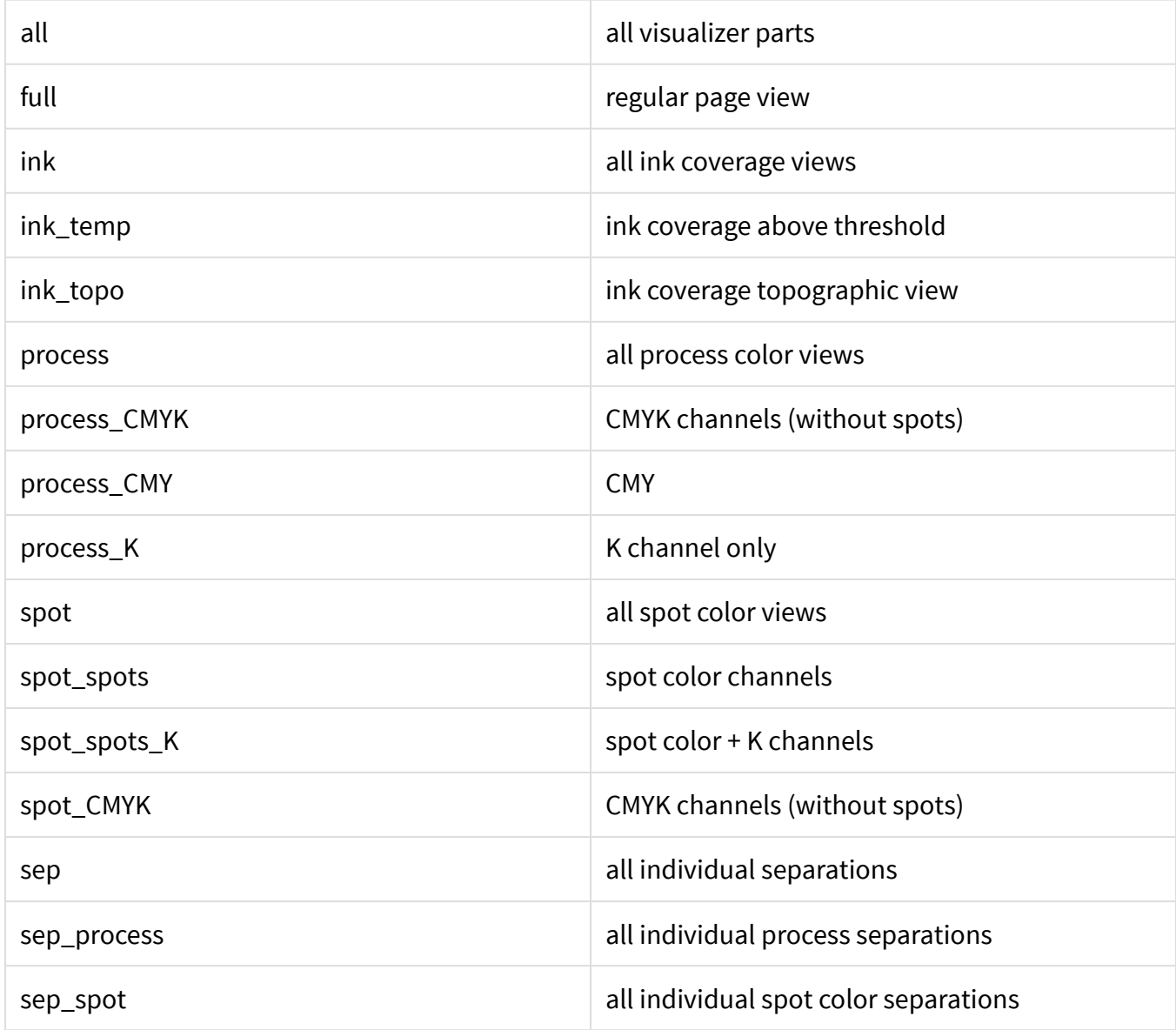

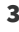

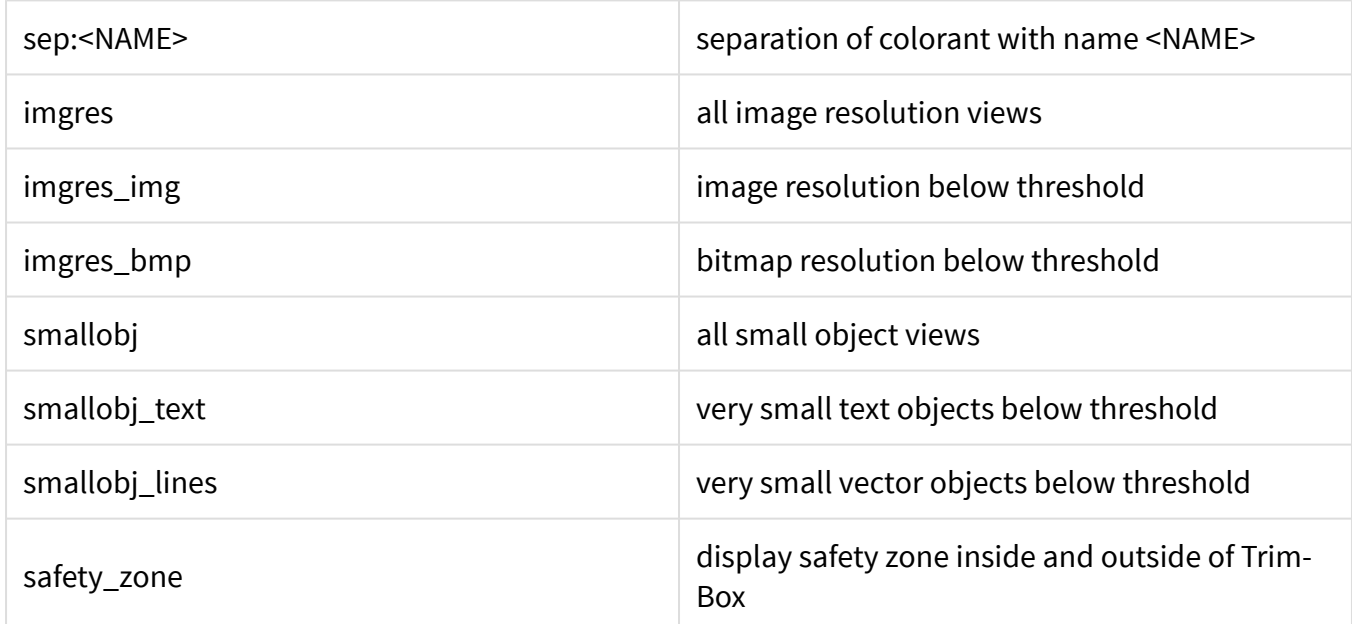

Example:

```
pdfToolbox --visualizer --smlobj=medium --inkcov=300 
--part=ink --imgformat=png --pagerange=1-5 <PDF file>
```
 $\Box$  Click to copy

 Bitte beachten Sie, dass 'pdfreport' als Format nur bis einschließlich pdfToolbox 11 funktionsfähig ist.

# **PDF-Vergleich**

Die Vergleichsfunktion in pdfToolbox 12 Desktop kommt mit einer Auflösungseinstellung zum Vergleichen der Parameter und der Möglichkeit, bei Unterschieden einfach zur vorherigen oder nächsten Seite zu navigieren.

Auch "Delta C"- und "Delta E"-Varianten wurden als neue Kanäle mit pdfToolbox 12 hinzugefügt.

Unten sehen Sie einen Vergleich von 2 Dateien mit 72 ppi:

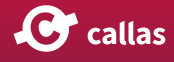

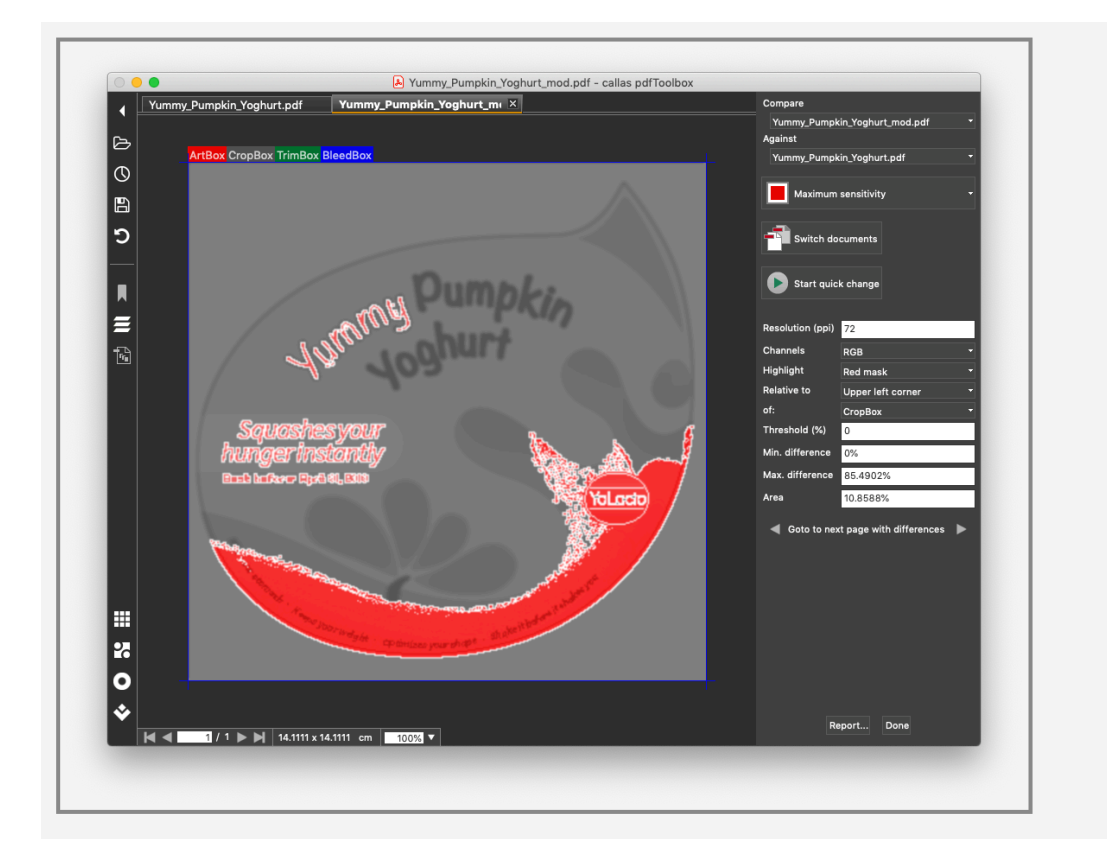

Unten sehen Sie einen Vergleich von 2 Dateien mit 36 ppi (wobei die Pixel aufgrund der niedrigen Rendering-Auflösung zu sehen sind):

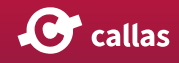

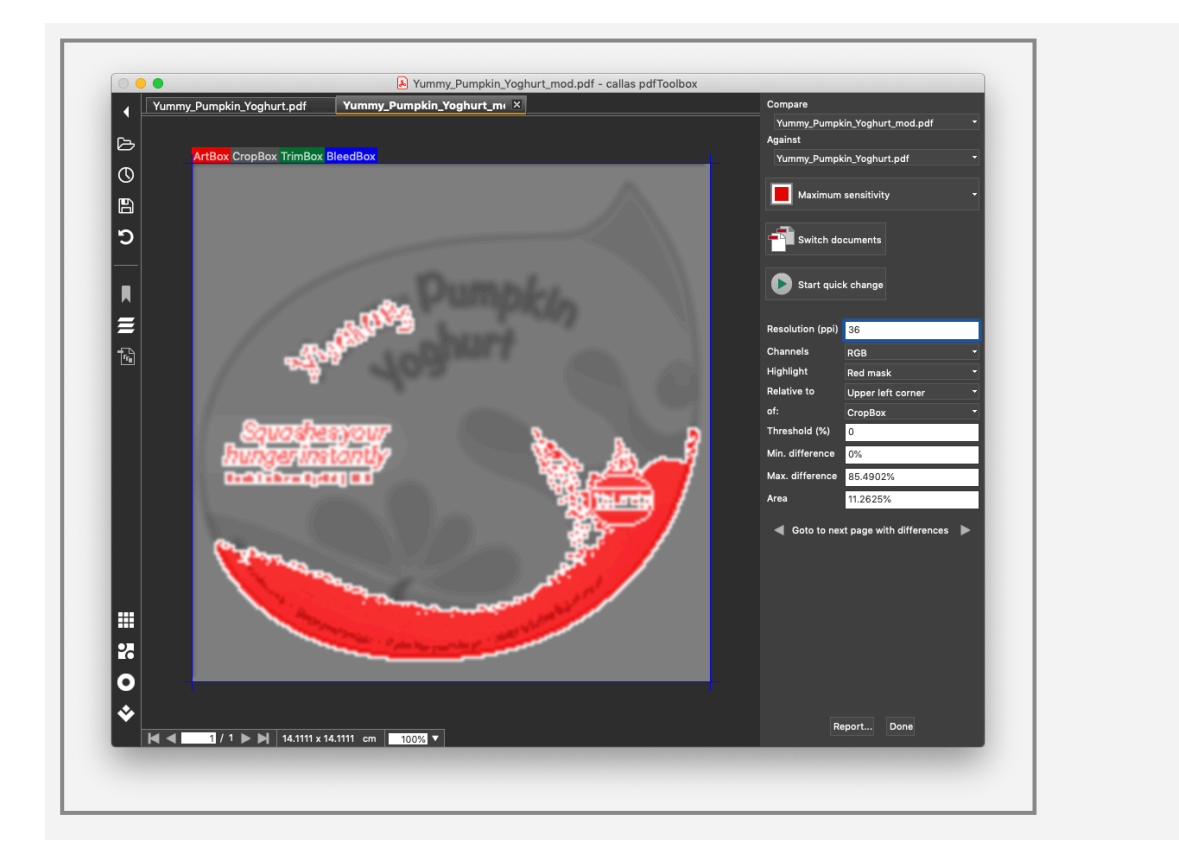

# **Compare auf CLI**

```
--compare [--threshold=20] [--areathreshold=5] [--diffres=150] [--format=images] [-
-channels=rgb] [--areathreshold=areathreshold] [--threshold=threshold] [--an-
chor=anchor] [--anchorbox=anchorbox] [--offset=offset] [--pagebox=pagebox] [--
nosimulateoverprint] [--colorspace=colorspace] [--jpegformat=Baseline_Standard] [--
compression=JPEG_medium] [--imgformat=JPEG] [--onlydifferences] [--anchor=upper-
left] [--anchorbox=CROPBOX] [--offset=5mm,5mm] --pagebox=CROPBOX] <PDF file 1> 
<PDF file 2>
```
#### Zweck

Vergleicht zwei PDF-Dokumente und erstellt einen Report.

#### Parameter

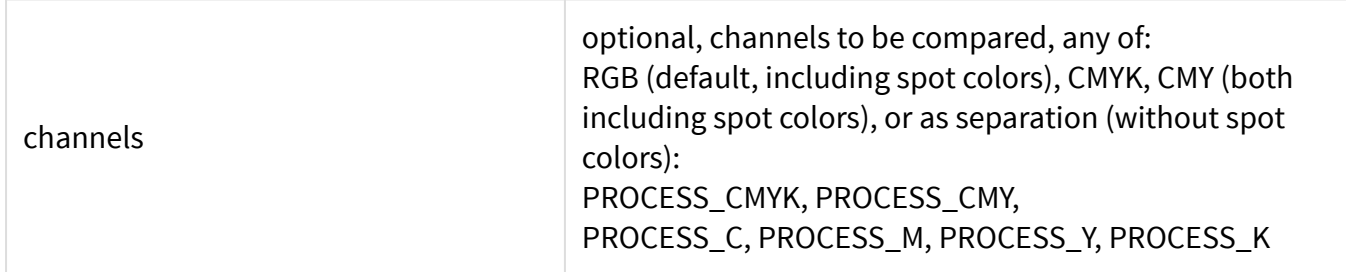

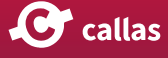

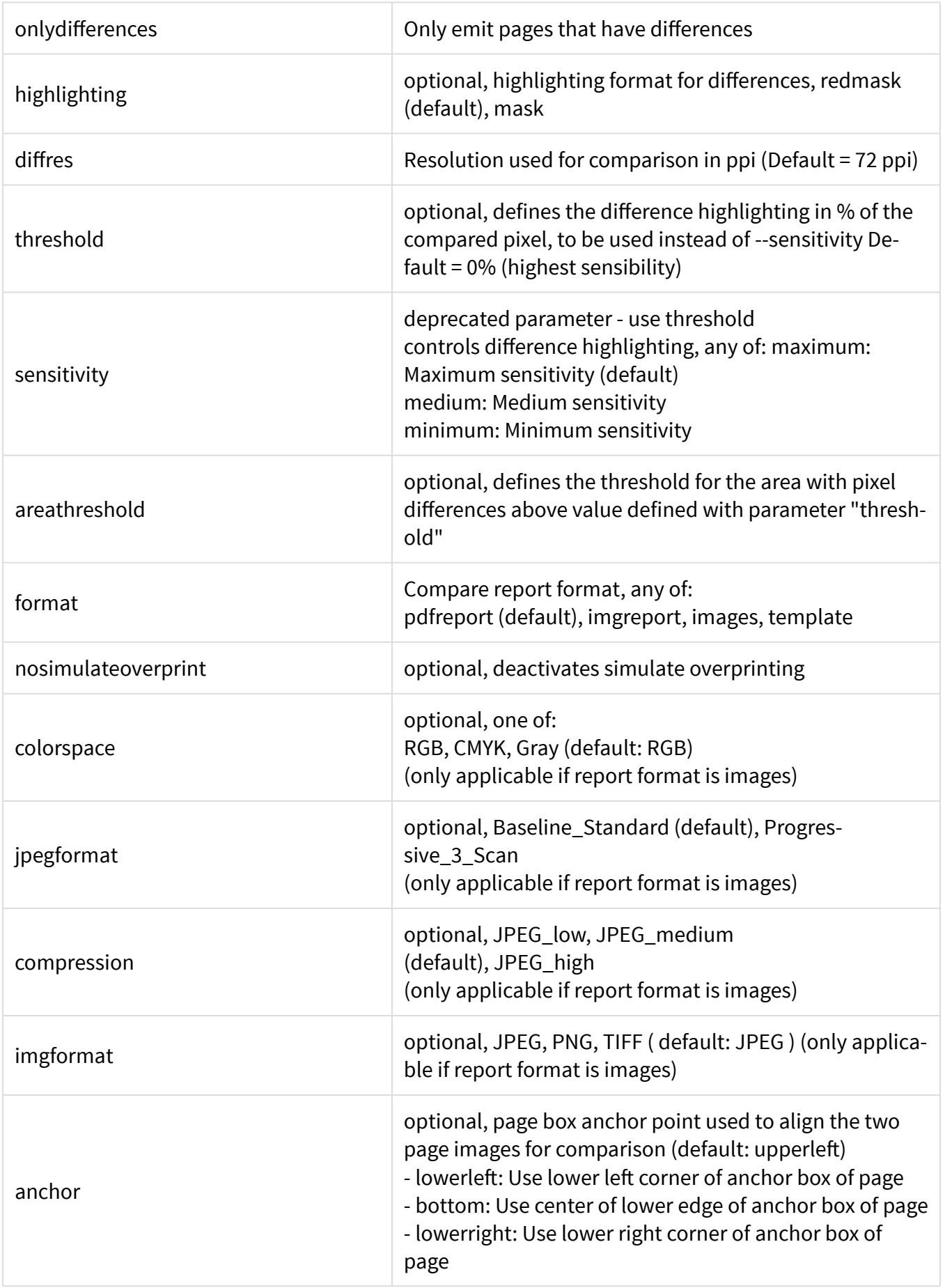

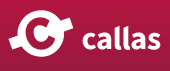

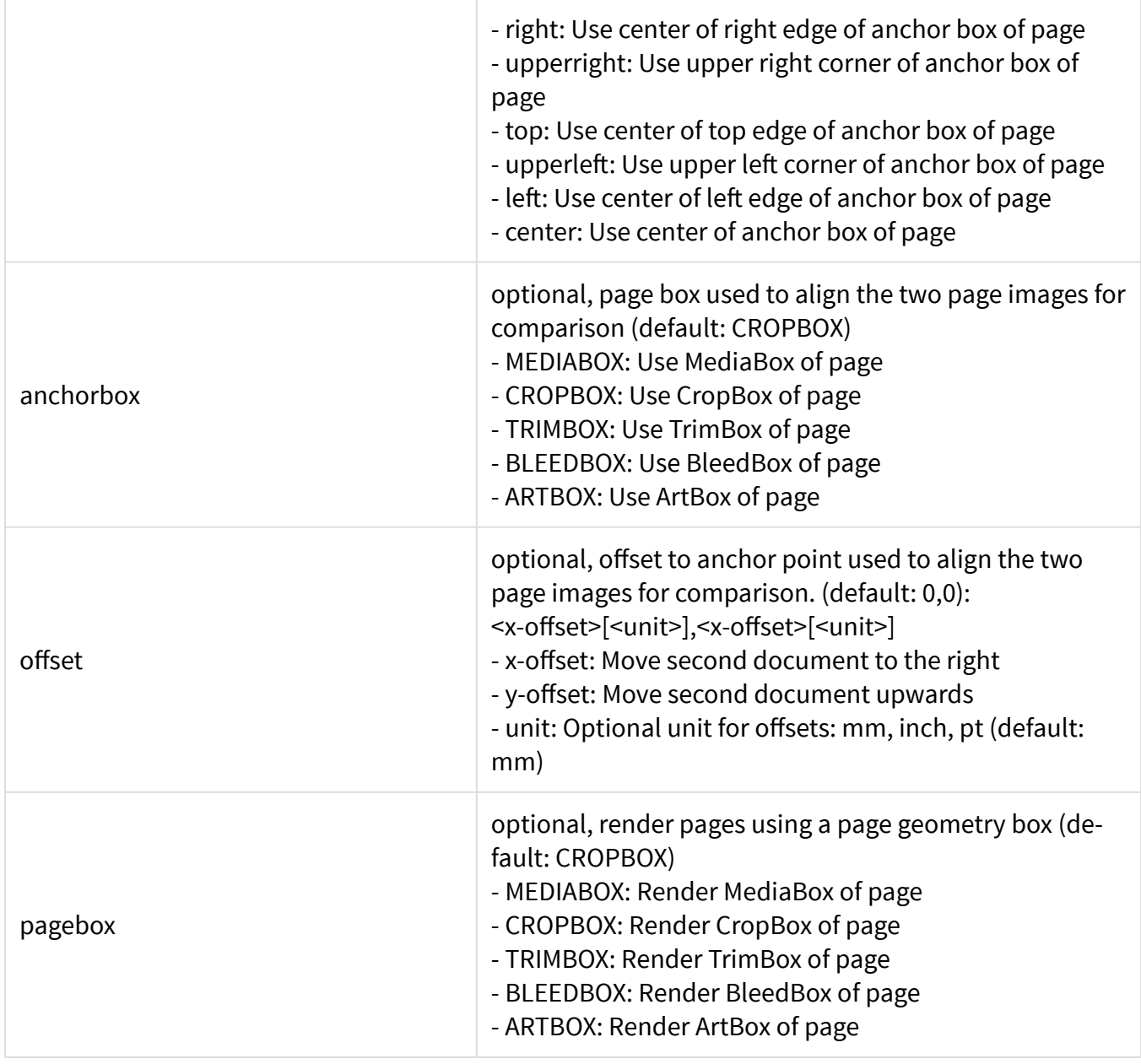

## Example

pdfToolbox --compare --threshold=2 --areathreshold=5 <PDF file 1> <PDF file 2>

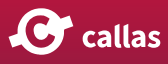